## **Chapter5 Virtuoso Layout Editor**

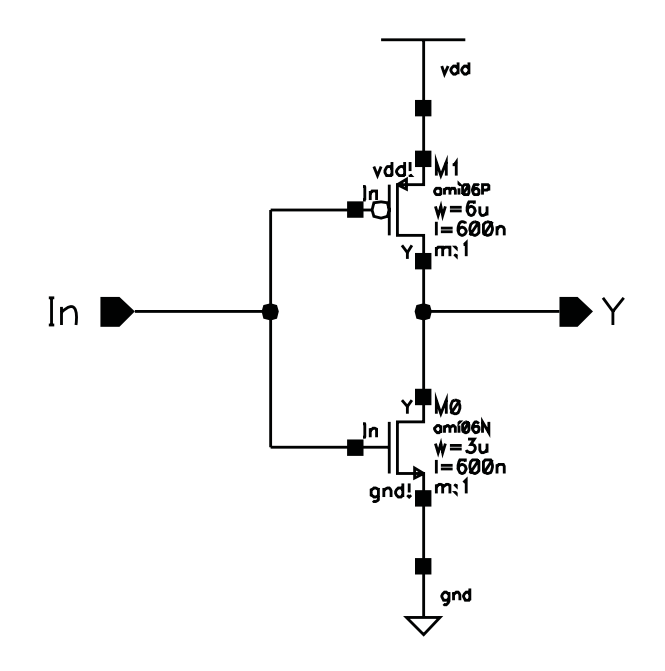

**Figure 5.1:** Inverter schematic

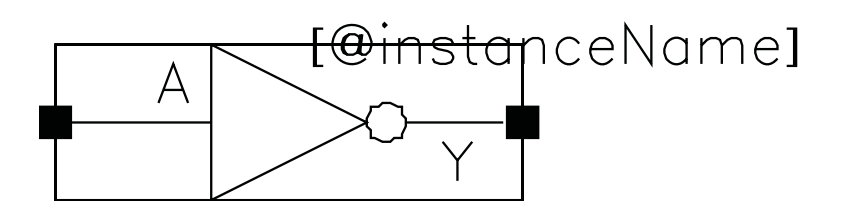

**Figure 5.2:** Inverter symbol

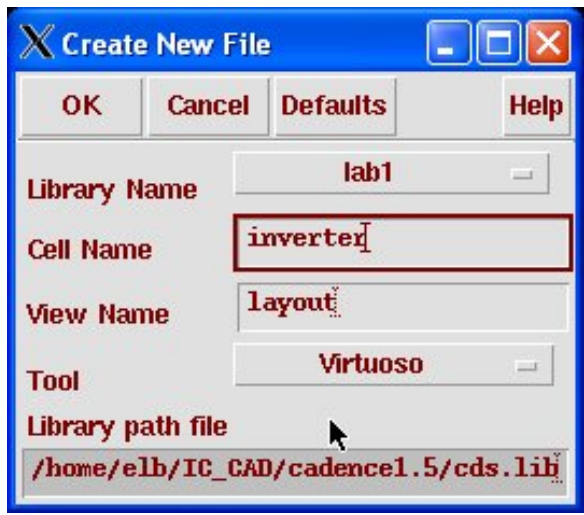

(Copyright © 2005, 2010, Cadence Design Systems, Inc. All rights reserved worldwide. Reprinted with permission.)

**Figure 5.3:** Dialog for creating a Layout View of the inverter cell

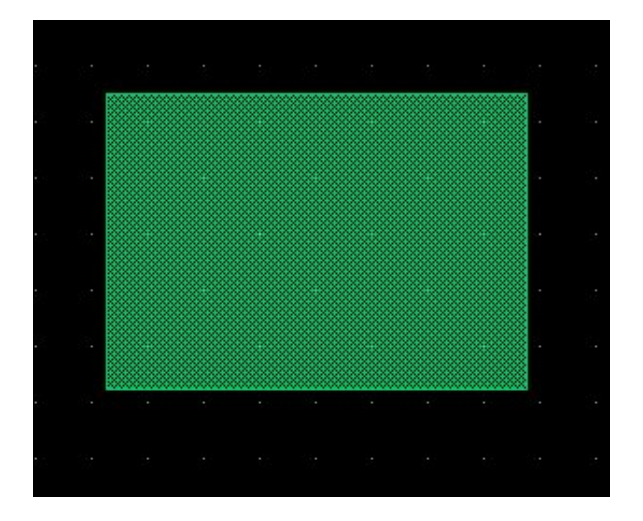

**Figure 5.4:** Initial nactive rectangle

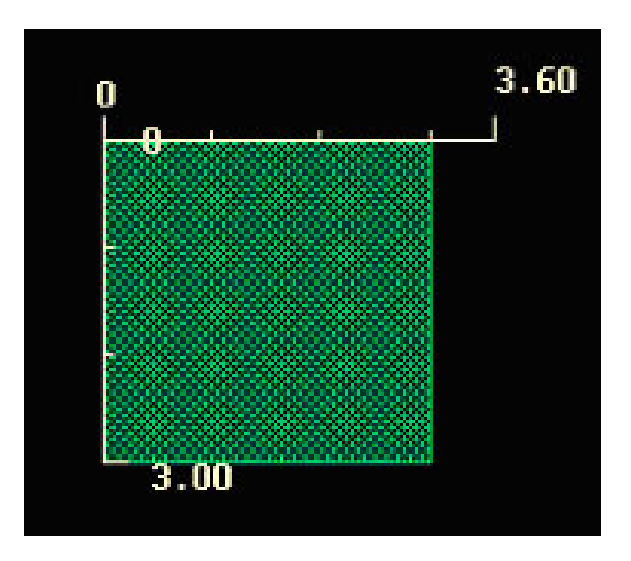

**Figure 5.5:** nactive rectangle with measurement rulers

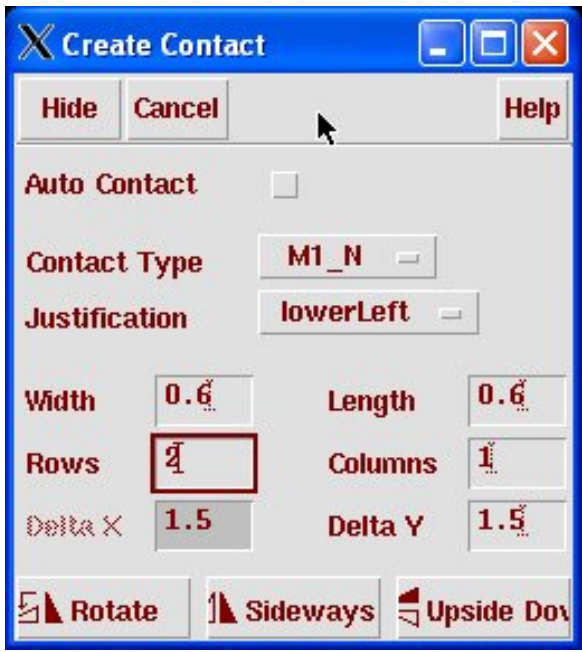

 $(Copyright \ \textcircled{c} 2005, 2010, Cadence Design Systems, Inc. All rights reserved worldwide. Reprinted with permission.)$ 

**Figure 5.6:** Create contact dialog box

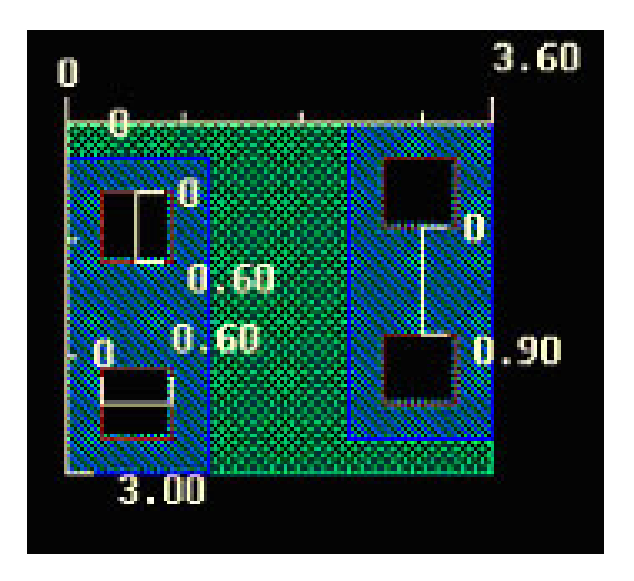

**Figure 5.7:** nactive showing source and drain connections

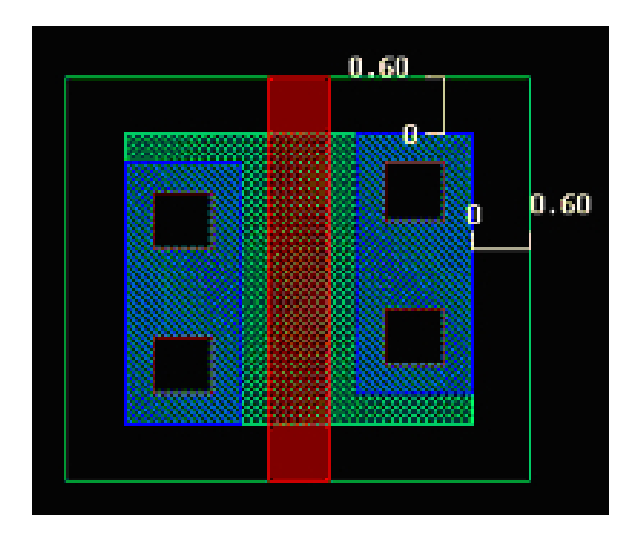

**Figure 5.8:** Nmos transistor  $3\mu$  wide and  $0.6\mu$  long

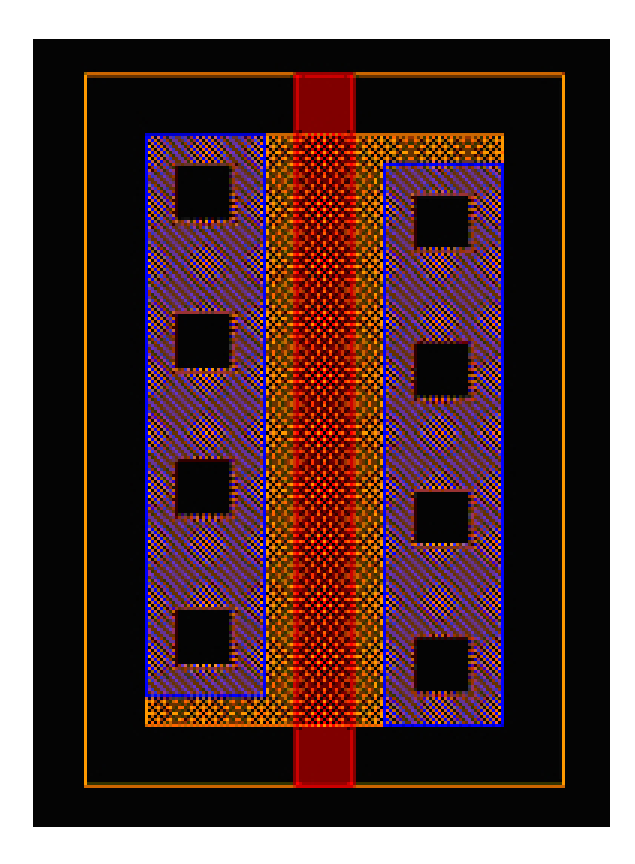

**Figure 5.9:** A pmos transistor  $6\mu$  wide and  $0.6\mu$  long

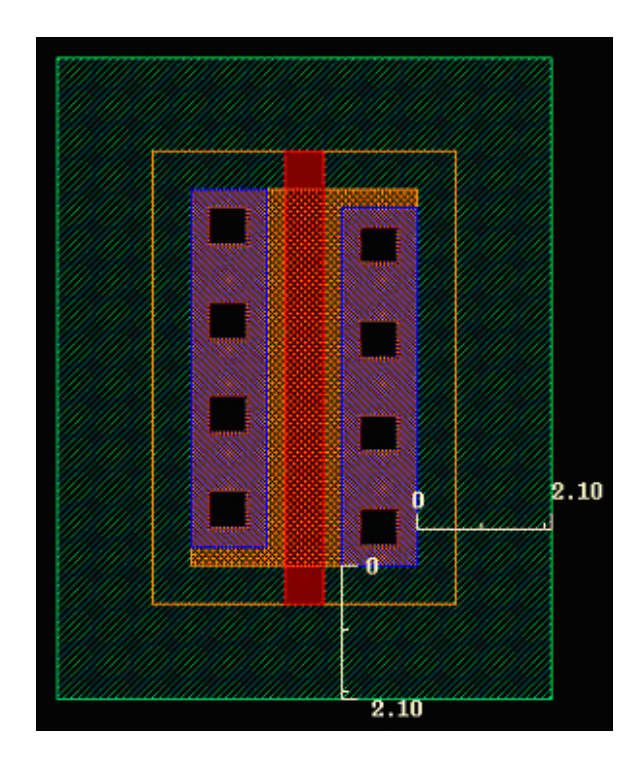

**Figure 5.10:** A pmos transistor inside of an NWELL region

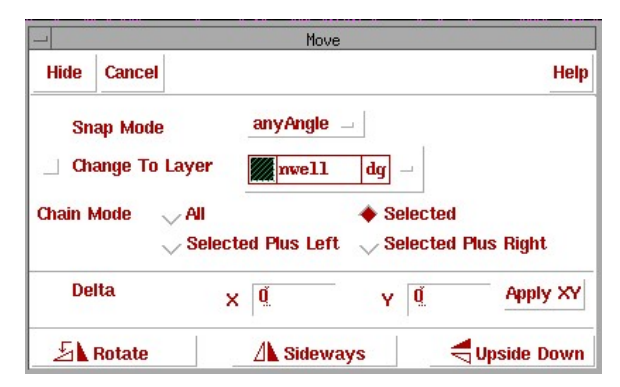

**Figure 5.11:** Extra features dialog box in move mode

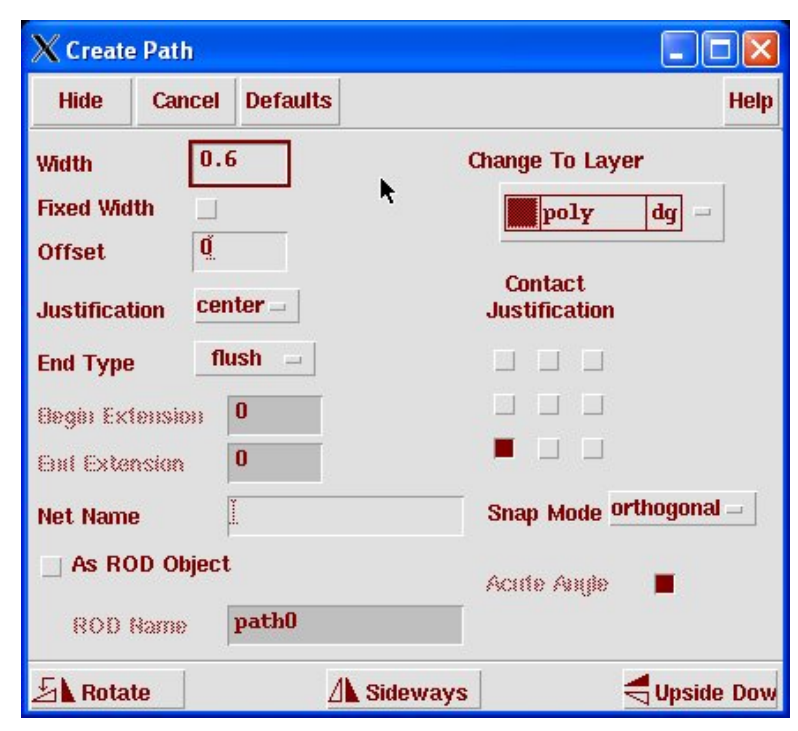

**Figure 5.12:** Dialog box for the path command

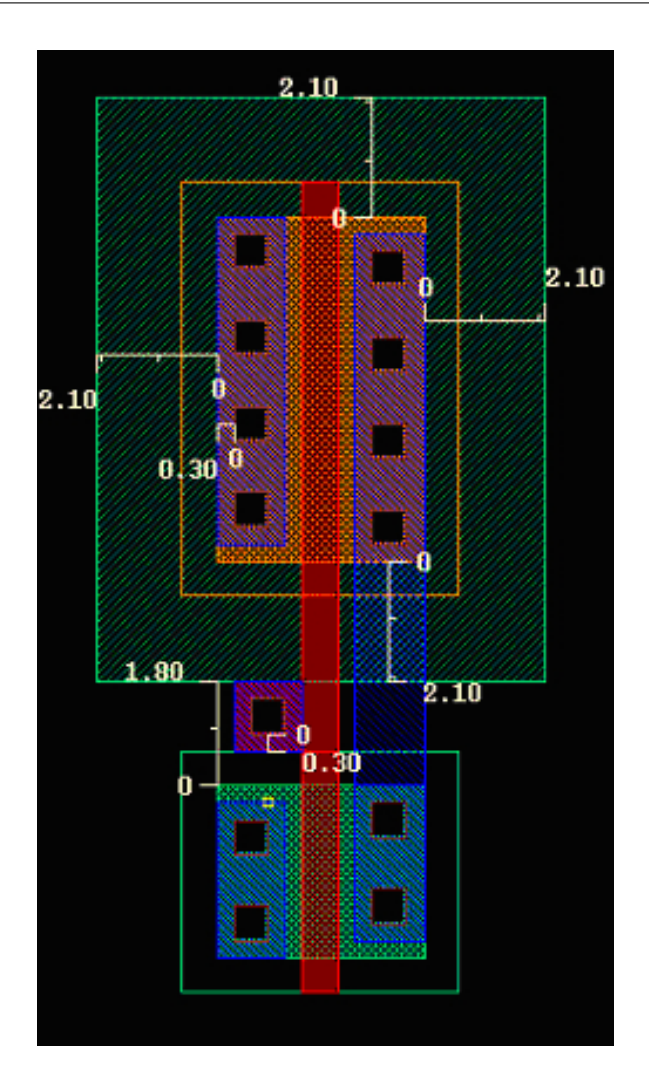

**Figure 5.13:** Inverter layout with input and output connections made

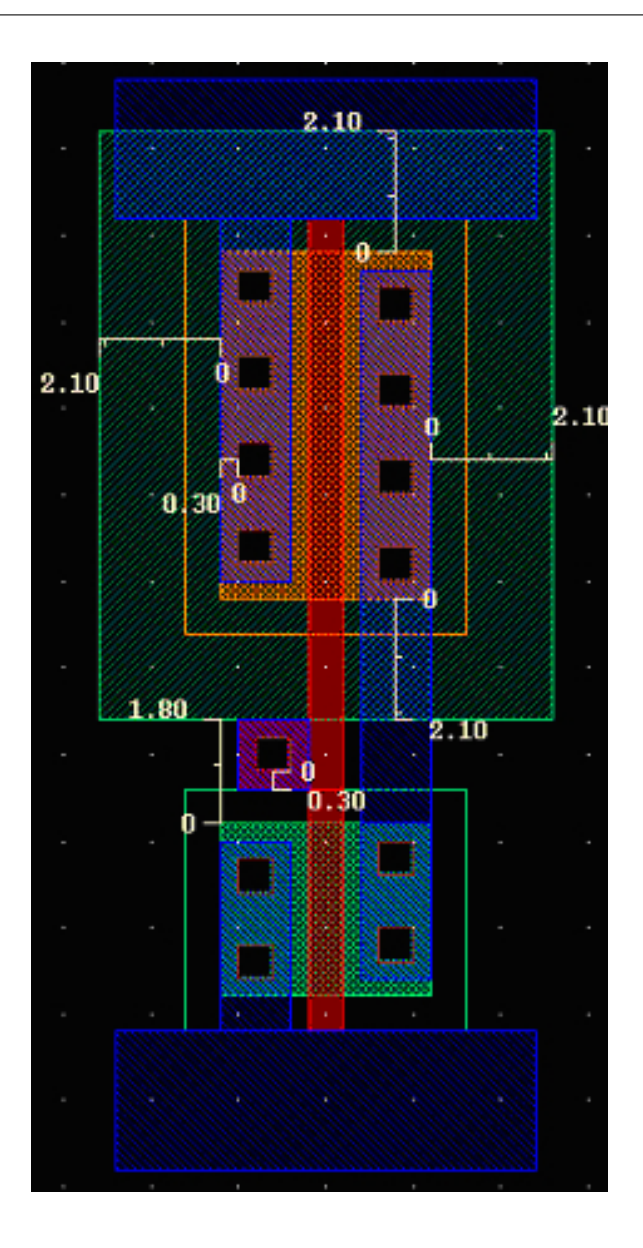

**Figure 5.14:** Inverter layout with power supply connections

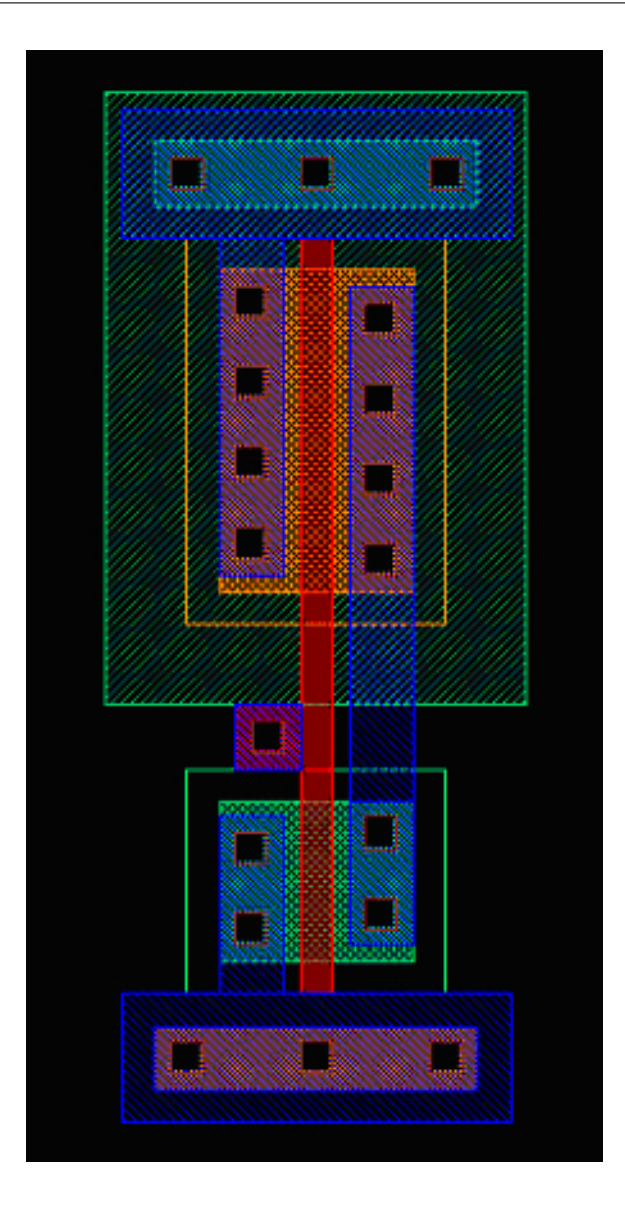

**Figure 5.15:** Inverter layout with well and substrate connections

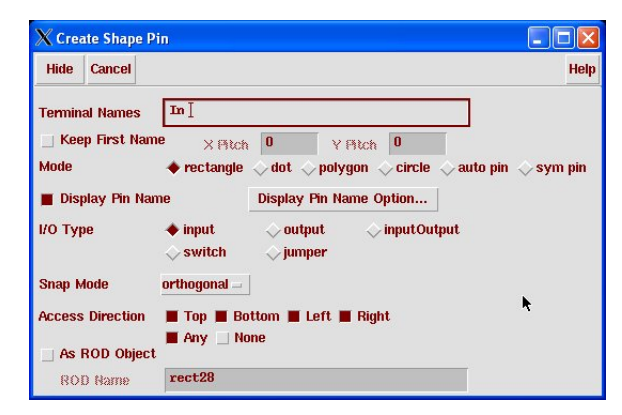

(Copyright © 2005, 2010, Cadence Design Systems, Inc. All rights reserved worldwide. Reprinted with permission.)

**Figure 5.16:** Shape pin dialog box

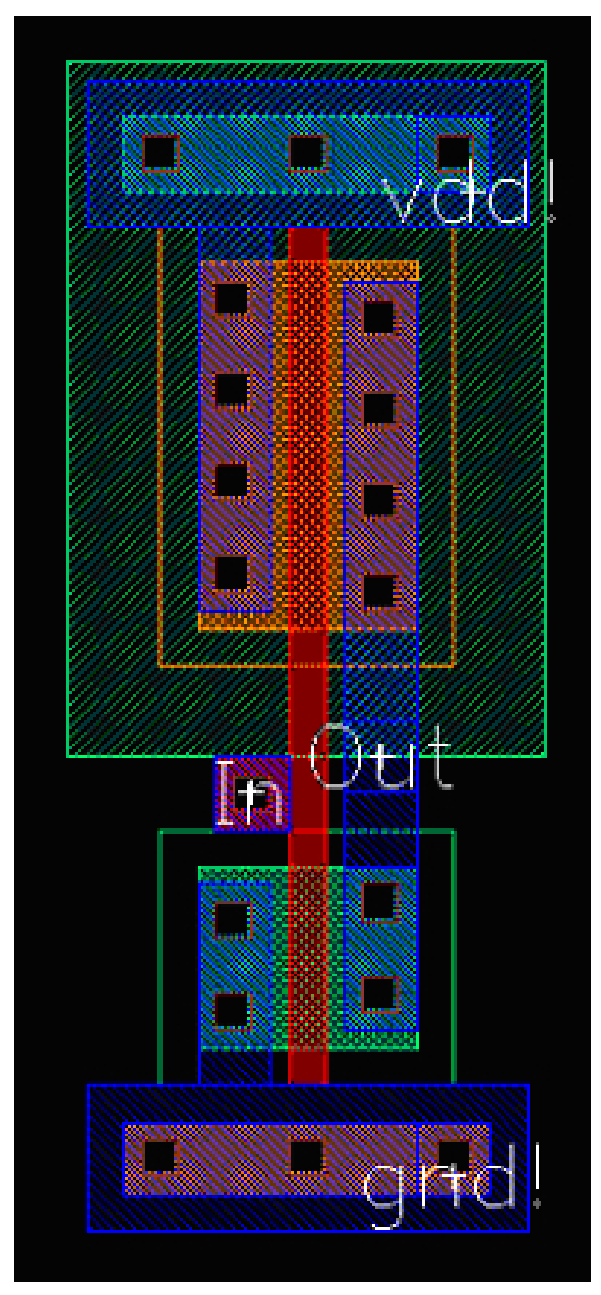

(Copyright  $@$  2005, 2010, Cadence Design Systems, Inc. All rights reserved worldwide. Reprinted with permission.)

**Figure 5.17:** Final inverter layout

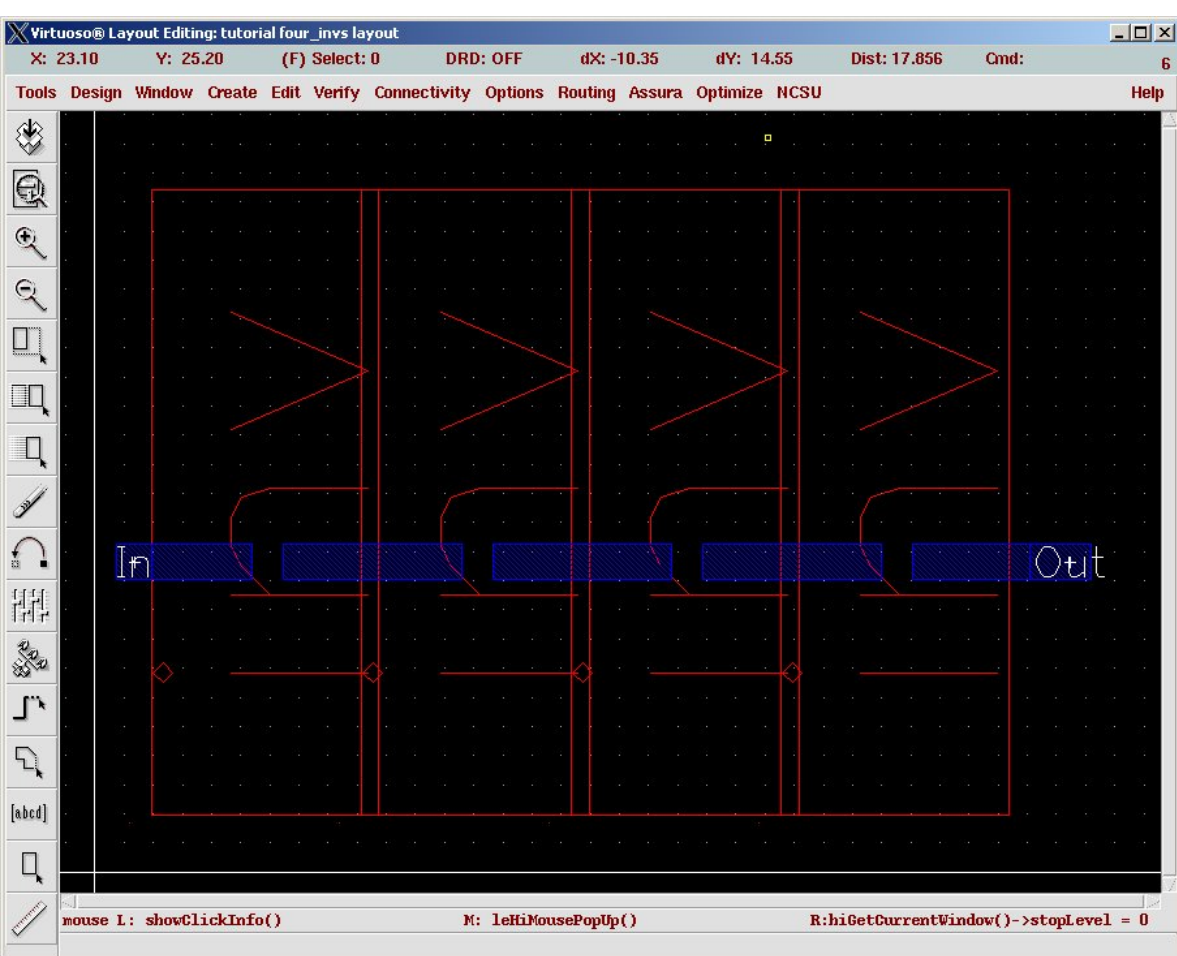

**Figure 5.18:** Layout with four inverter instances

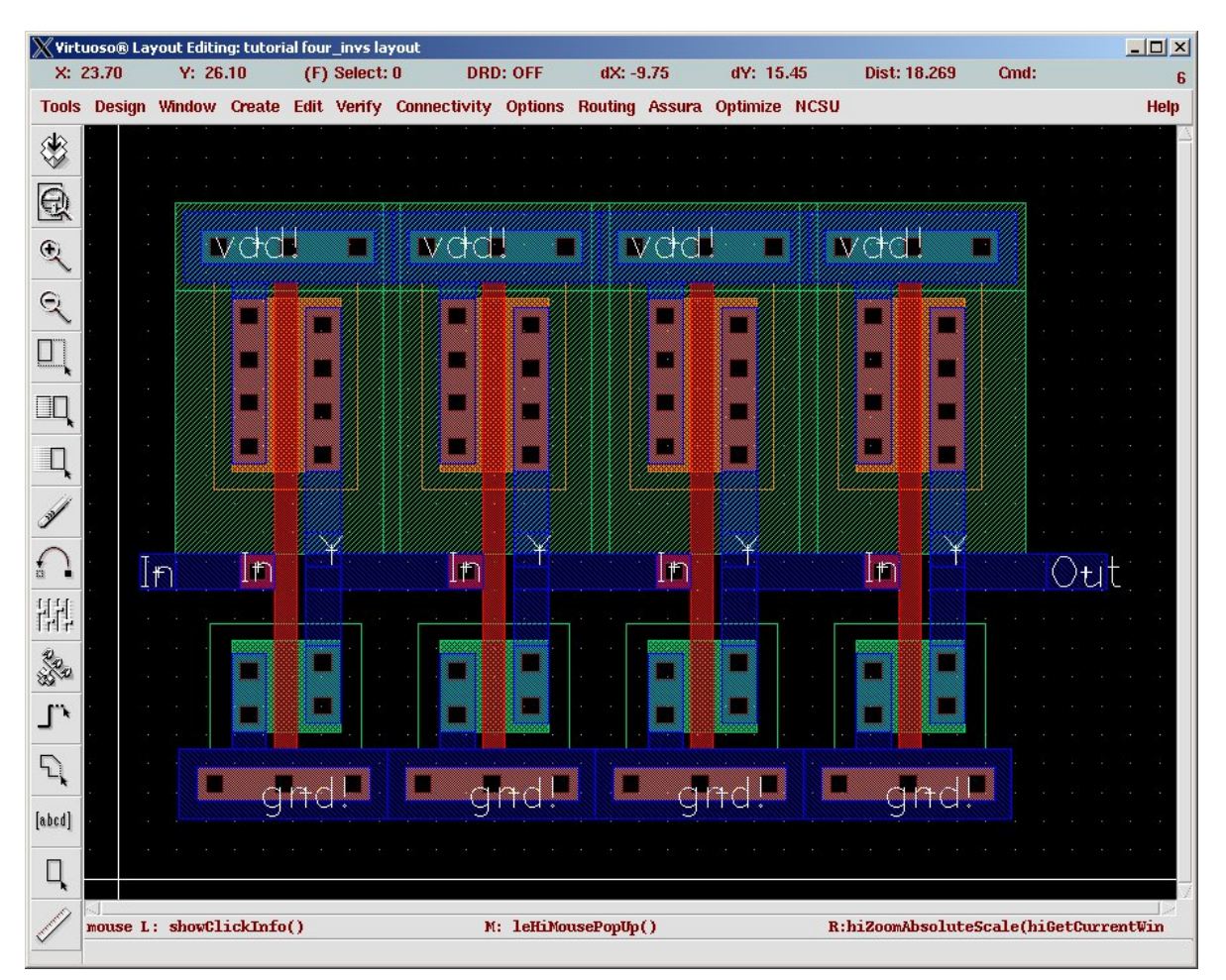

**Figure 5.19:** Layout with four inverter instances expanded to see all levels of layout

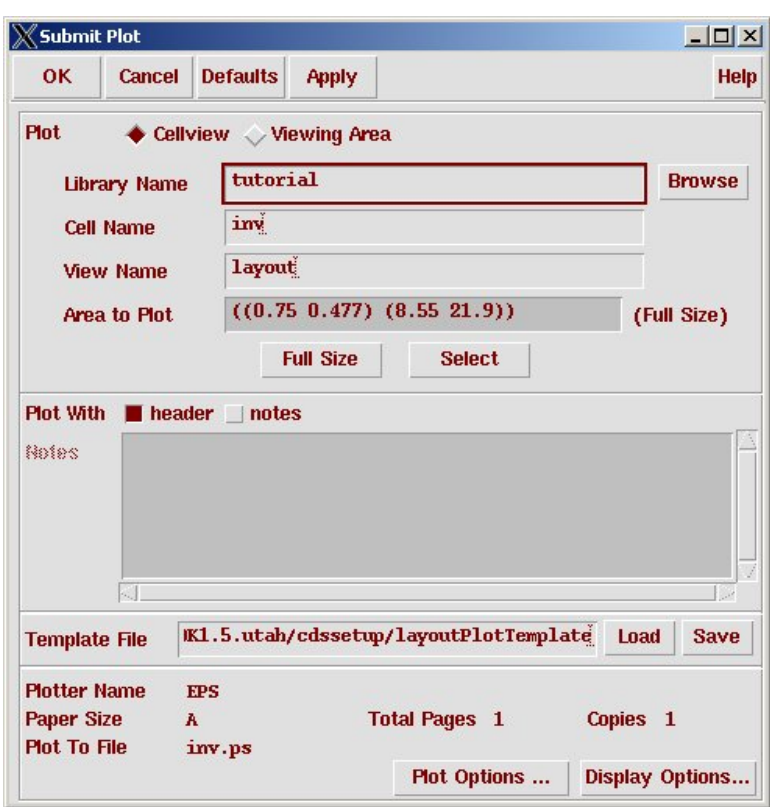

**Figure 5.20:** Submit Plot dialog box

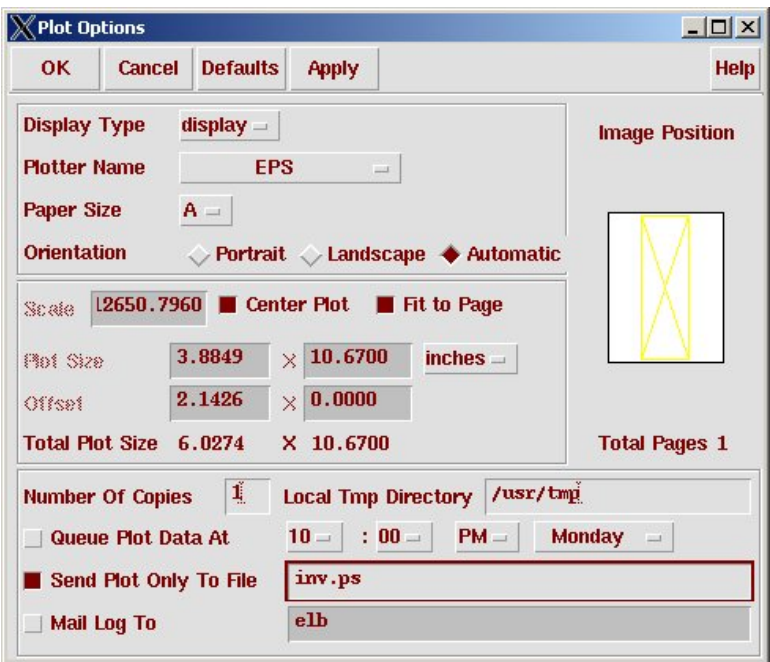

(Copyright © 2005, 2010, Cadence Design Systems, Inc. All rights reserved worldwide. Reprinted with permission.)

**Figure 5.21:** Plot Options dialog box

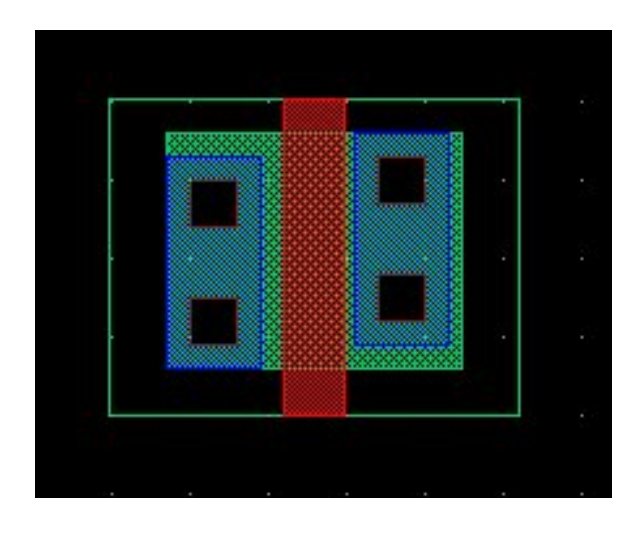

**Figure 5.22:** Nmos transistor layout (with *DRC* errors)

85

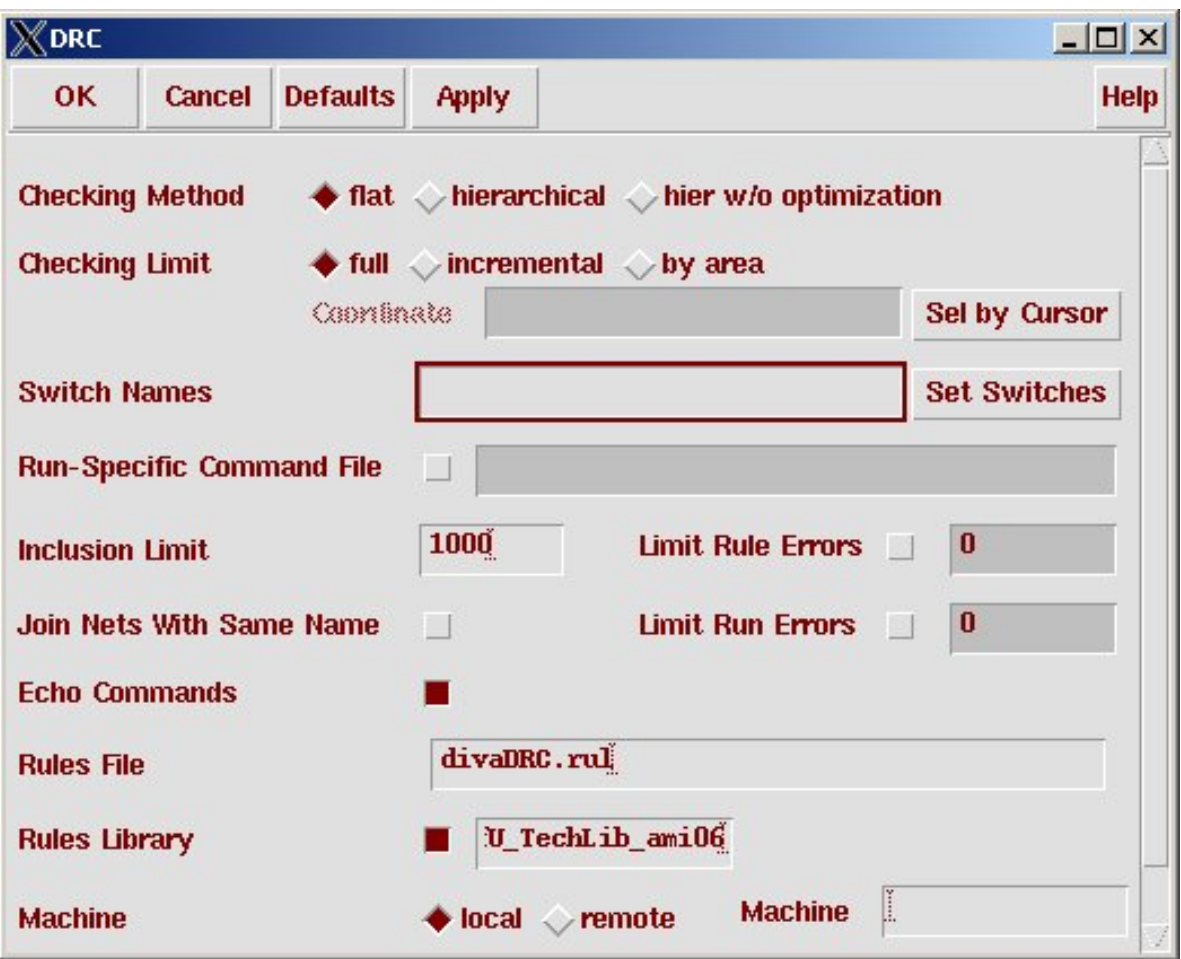

 $($  Copyright  $@$  2005, 2010, Cadence Design Systems, Inc. All rights reserved worldwide. Reprinted with permission.)

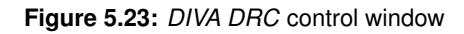

|                           | Xicfb - Log: /home/elb/CDS.log                |                                                                                                    |       |             | $ \Box$ $\times$ |
|---------------------------|-----------------------------------------------|----------------------------------------------------------------------------------------------------|-------|-------------|------------------|
| <b>File Tools Options</b> |                                               |                                                                                                    |       | <b>Help</b> |                  |
|                           | # errors Violated Rules<br>Total errors found | (SCMOS Rule 3.3) qate enclosure of active: 0.60 um<br>(SCMOS Rule 4.2) select overlap of active: 0.60 um<br>(SCMOS Rule $6.4$ ) active contact to transistor gate spacing: $0.60$ um |       |             |                  |
|                           |                                               | 1 (SCMOS Rule 4.4) n select spacing: 0.60 um                                                                                                    |       |             |                  |
| mouse L: Enter Point      |                                               | M: Pop-up Menu                                                                                                    | $R$ : |             |                  |
|                           | Select the figure to be stretched:            |                                                                                                    |       |             |                  |

(Copyright © 2005, 2010, Cadence Design Systems, Inc. All rights reserved worldwide. Reprinted with permission.)

**Figure 5.24:** Results from the *DRC* in the CIW window

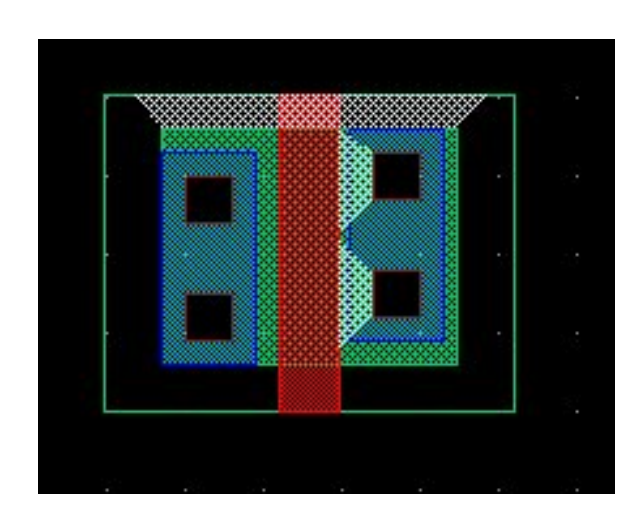

**Figure 5.25:** Nmos transistor layout (with *DRC* errors flagged)

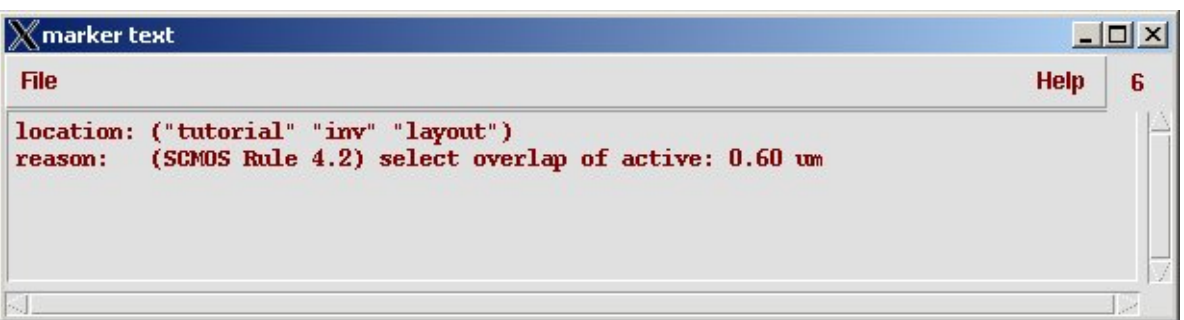

**Figure 5.26:** Explanation of *DRC* violation

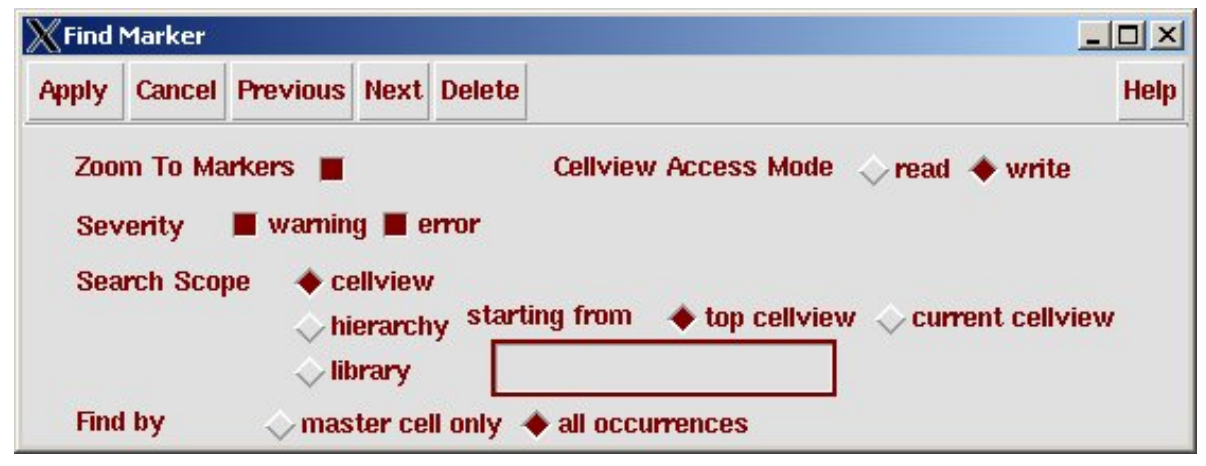

(Copyright © 2005, 2010, Cadence Design Systems, Inc. All rights reserved worldwide. Reprinted with permission.)

**Figure 5.27:** Finding all *DRC* violations

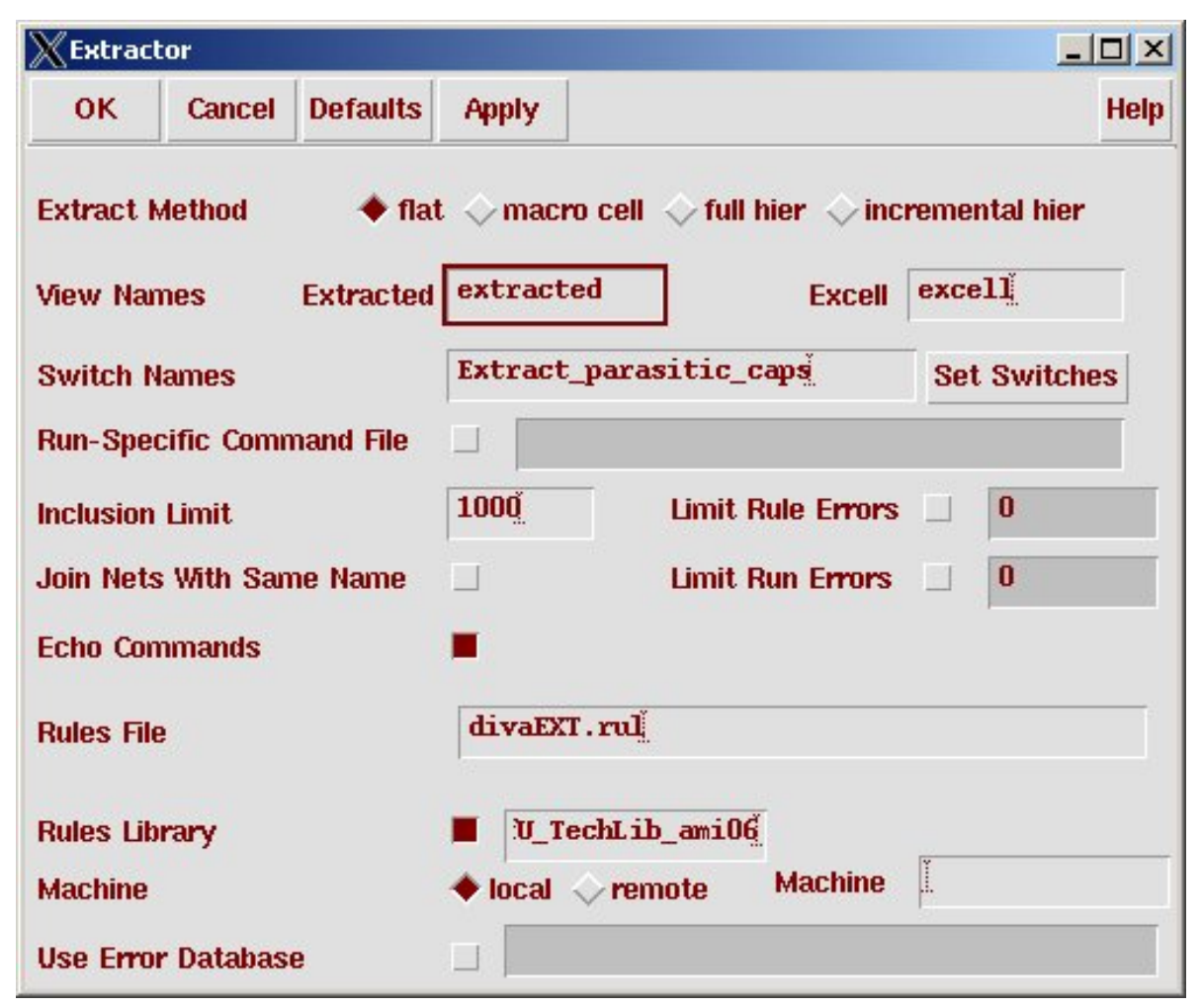

**Figure 5.28:** *DIVA* extraction control window

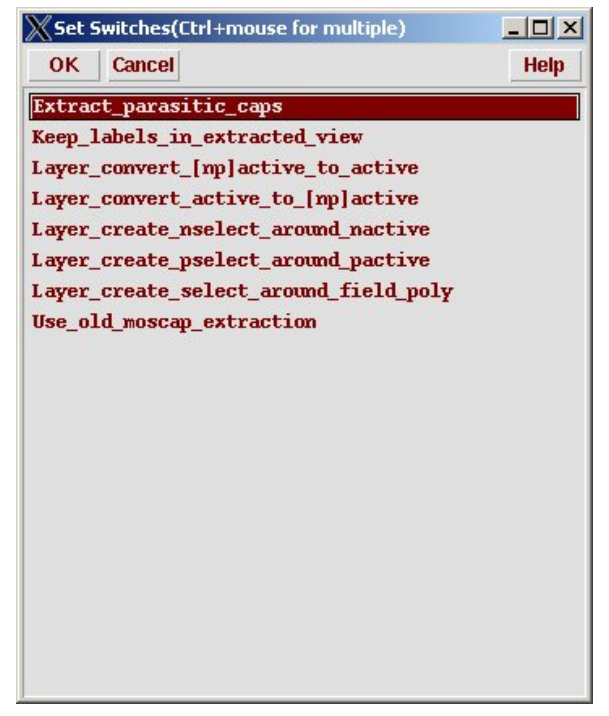

(Copyright © 2005, 2010, Cadence Design Systems, Inc. All rights reserved worldwide. Reprinted with permission.)

**Figure 5.29:** *DIVA* extraction special switches

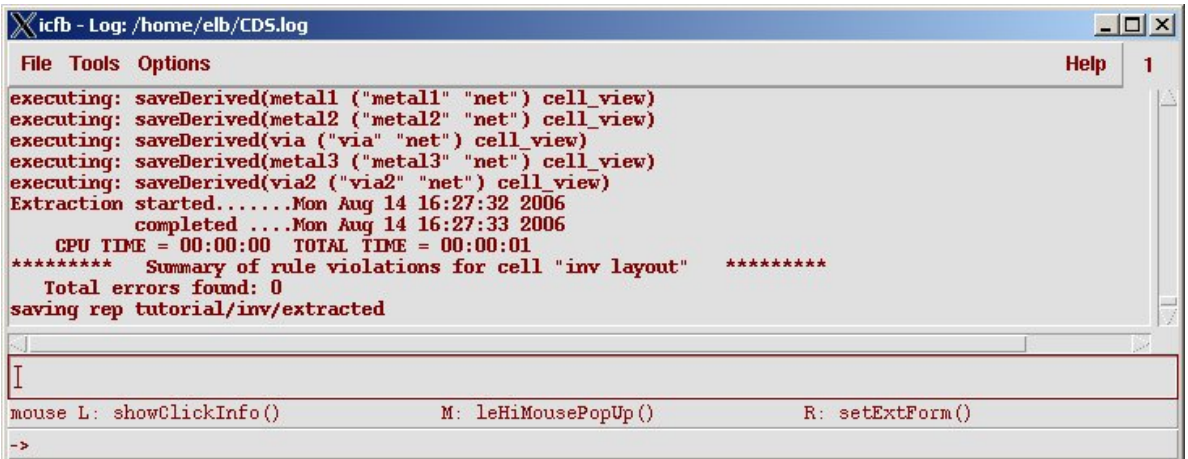

**Figure 5.30:** *DIVA* extraction result in the CIW

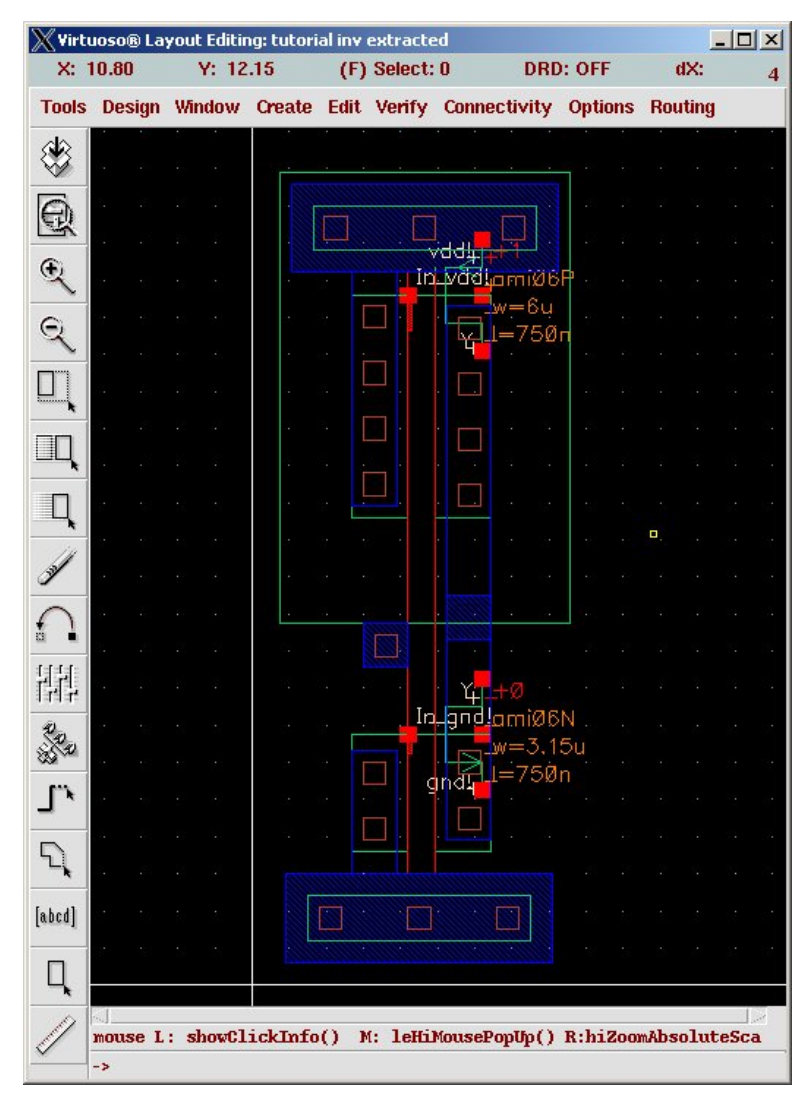

(Copyright  $\odot$ 2005, 2010, Cadence Design Systems, Inc. All rights reserved worldwide. Reprinted with permission.)

**Figure 5.31:** Extracted view of the inverter

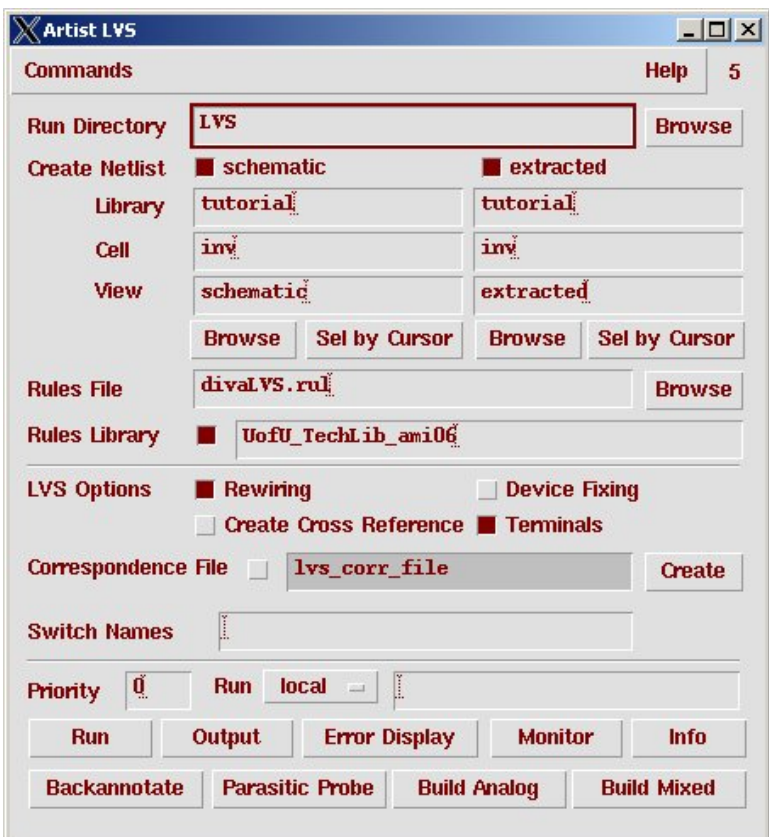

**Figure 5.32:** *DIVA LVS* control window

| <b>Artist LVS Form Contents Different</b> |        |                                                                                                    |             |
|-------------------------------------------|--------|----------------------------------------------------------------------------------------------------|-------------|
| <b>OK</b>                                 | Cancel |                                                                                                    | <b>Help</b> |
|                                           |        | The selected LVS Run directory does not match the Run Form.                                                                                                    |             |
| <b>Use</b>                                |        | ♦ Form Contents ∧ Run Directory Contents                                                                                                    |             |
| Differences:                              |        | Extracted Library Name: tutorial<br>Extracted Cell Name: inv<br>Extracted View Name: extracted<br>Schematic Library Name: tutorial<br>Schematic Cell Name: inv |             |
|                                           |        | Schematic View Name: schematic                                                                                                    |             |

(Copyright © 2005, 2010, Cadence Design Systems, Inc. All rights reserved worldwide. Reprinted with permission.)

**Figure 5.33:** *DIVA LVS* Control Form

| <b>Modify LVS Rules</b>             |          | $   \times$ |  |  |
|-------------------------------------|----------|-------------|--|--|
| <b>OK</b><br>Cancel                 |          | <b>Help</b> |  |  |
| illmary:                            | tutorial |             |  |  |
| <b>Allow FET Series Permutation</b> |          |             |  |  |
| <b>Combine Parallel FETs</b>        |          |             |  |  |
| <b>Combine Parallel Resistors</b>   | $\Box$   |             |  |  |
| <b>Combine Series Resistors</b>     | $\Box$   |             |  |  |
| <b>Combine Parallel Capacitors</b>  |          |             |  |  |
| <b>Combine Series Capacitors</b>    | $\Box$   |             |  |  |
| <b>Compare FET Parameters</b>       | □        |             |  |  |
| Ignore FET Body Terminal            | □        |             |  |  |
| <b>Compare Capacitor Parameters</b> | $\Box$   |             |  |  |
| <b>Compare Resistor Parameters</b>  | $\Box$   |             |  |  |

(Copyright © 2005, 2010, Cadence Design Systems, Inc. All rights reserved worldwide. Reprinted with permission.)

**Figure 5.34:** NCSU form to modify *LVS* rules

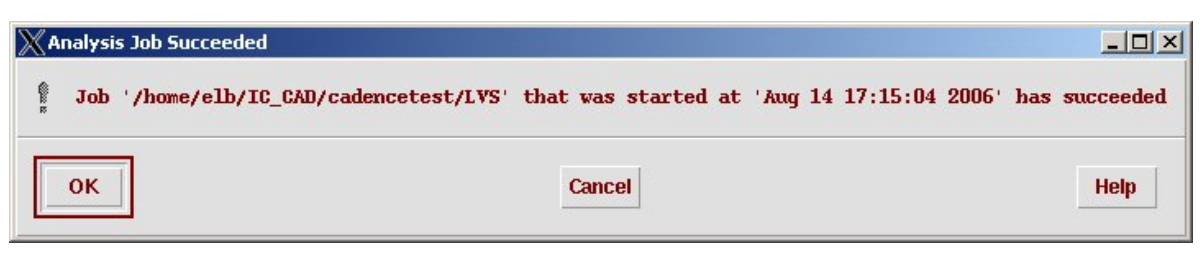

(Copyright © 2005, 2010, Cadence Design Systems, Inc. All rights reserved worldwide. Reprinted with permission.)

**Figure 5.35:** *DIVA LVS* completion indication

 $-10x$ X/home/elb/IC\_CAD/cadencetest/LVS/si.out File Help 6 @(#)\$CDS: LVS.exe version 5.1.0 07/23/2006 23:38 (cicln01) \$ Command line: /www.or/facility/cad\_tools/Cadence/IC5141ISR200607280110/tools/dfII/bin/ Like matching is enabled. Net swapping is enabled. Using terminal names as correspondence points. Compiling Diva LVS rules... Net-list summary for /home/elb/IC\_CAD/cadencetest/LVS/layout/netlist count  $\overline{\bf{4}}$ nets terminals  $\overline{\bf{4}}$  $\mathbf{1}$  $<sub>pmos</sub>$ </sub>  $\mathbf{1}$  $\mathbf{m}$ os Net-list summary for /home/elb/IC\_CAD/cadencetest/LVS/schematic/netlist count  $\overline{\mathbf{4}}$ nets  $\overline{\mathbf{4}}$ terminals  $\mathbf{1}$  $<sub>pmos</sub>$ </sub>  $\overline{\mathbf{1}}$  $rms$ Terminal correspondence points  $N2$  $N2$ In  $\overline{N3}$  $N1$ gnd!  $N1$  $N0$ vdd! Devices in the rules but not in the netlist: cap nfet pfet nmos4 pmos4 The net-lists failed to match. layout schematic instances un-matched 0  $\pmb{0}$  $\bf{0}$  $\bf{0}$ rewired size errors o  $\bf{0}$  $\pmb{0}$  $\bf{0}$ pruned active  $\overline{2}$  $\overline{2}$ total  $\overline{2}$  $\overline{2}$ nets un-matched  $\bf{0}$  $\bf{0}$ merged  $\bf{0}$  $\bf{0}$ pruned  $\bf{0}$  $\bf{0}$ active  $\overline{\mathbf{4}}$  $\overline{\mathbf{4}}$ total  $\overline{\bf{4}}$  $\overline{\mathbf{4}}$ 

(Copyright  $\odot$ 2005, 2010, Cadence Design Systems, Inc. All rights reserved worldwide. Reprinted with permission.)

**Figure 5.36:** *DIVA LVS* output

```
-\Box\timesX/home/elb/IC_CAD/cadencetest/LVS/si.out
File
                                                                                               Help
                                                                                                       6
          pruned
                                       \mathbf{0}\mathbf{0}active
                                       \overline{4}\overline{4}\overline{4}\overline{4}total
                                       terminals
          un-matched
                                       \mathbf{1}\blacksquarematched but
                                                \bf{0}different type
                                       \bf{0}total
                                       \overline{4}\overline{4}Probe files from /home/elb/IC_CAD/cadencetest/LVS/schematic
devbad.out:
netbad.out:
mergenet.out:
termbad.out:
T - 1 Out /Out
? Terminal Out in the schematic is not present in the layout.
prunenet.out:
prunedev.out:
audit.out:
Probe files from /home/elb/IC_CAD/cadencetest/LVS/layout
devbad.out:
netbad.out:
mergenet.out:
termbad.out:
T -1 Y/Y? Terminal Y in the layout is not present in the schematic.
prunenet.out:
prunedev.out:
audit.out:
```
(Copyright © 2005, 2010, Cadence Design Systems, Inc. All rights reserved worldwide. Reprinted with permission.)

**Figure 5.37:** *DIVA LVS* output (scrolled)

| X Display Run Information |                |                    |              |                    |                 | $ \Box$ $\times$                  |
|---------------------------|----------------|--------------------|--------------|--------------------|-----------------|-----------------------------------|
| OK                        | Cancel         | <b>Defaults</b>    | <b>Apply</b> |                    |                 | <b>Help</b>                       |
| <b>Run Info</b>           | Log File       | Output             |              |                    |                 |                                   |
| <b>Schematic</b>          | <b>Netlist</b> | <b>Bad Devices</b> |              |                    | <b>Rad Nets</b> | <b>Bad Terminals</b>              |
|                           | <b>Audit</b>   | <b>Merged Nets</b> |              |                    |                 | <b>Pruned Nets Pruned Devices</b> |
| <b>Extracted</b>          | <b>Netlist</b> | <b>Bad Devices</b> |              |                    | <b>Bad Nets</b> | <b>Bad Terminals</b>              |
|                           | <b>Audit</b>   | <b>Merged Nets</b> |              | <b>Pruned Nets</b> |                 | <b>Pruned Devices</b>             |

(Copyright  $@$  2005, 2010, Cadence Design Systems, Inc. All rights reserved worldwide. Reprinted with permission.)

**Figure 5.38:** *DIVA LVS* Run Information window